## **Study Capture**

Accessing your daily study capture independent learning task in Microsoft Teams is very simple. The following instructions will assist you with this;

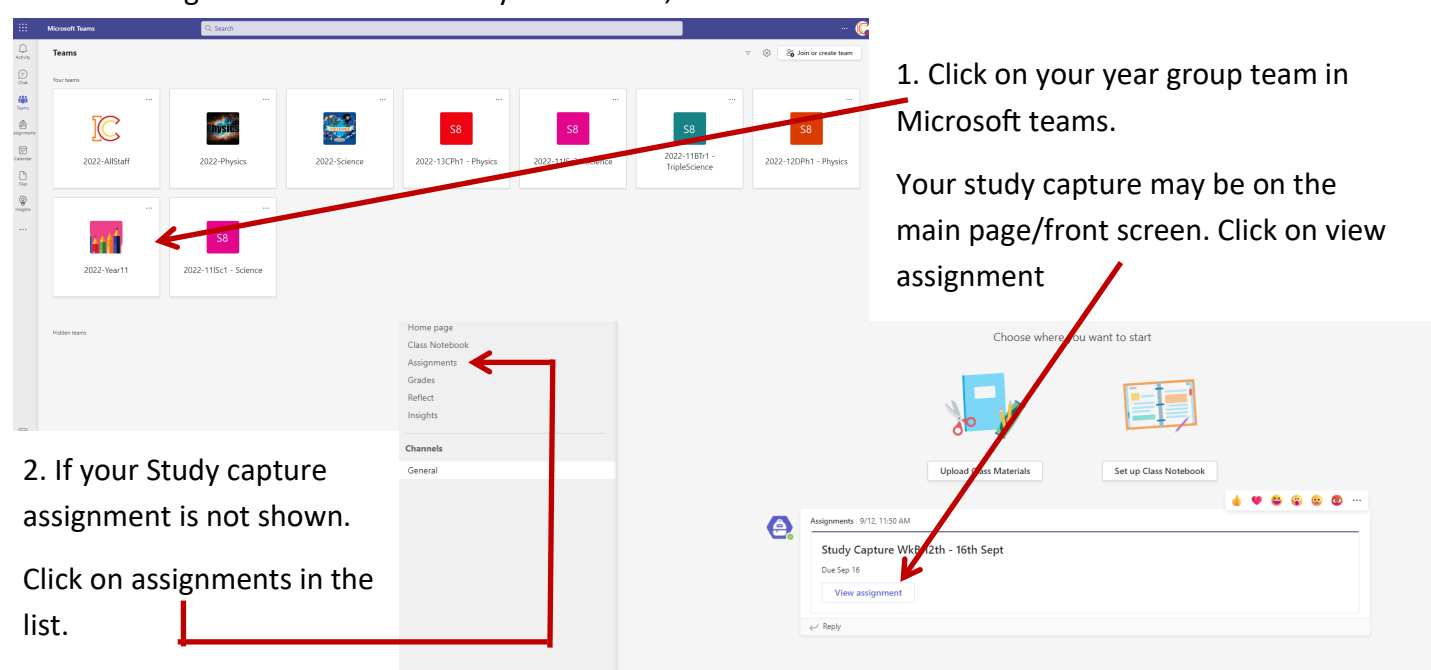

3. When study capture is set this is what the assignment screen will look like.

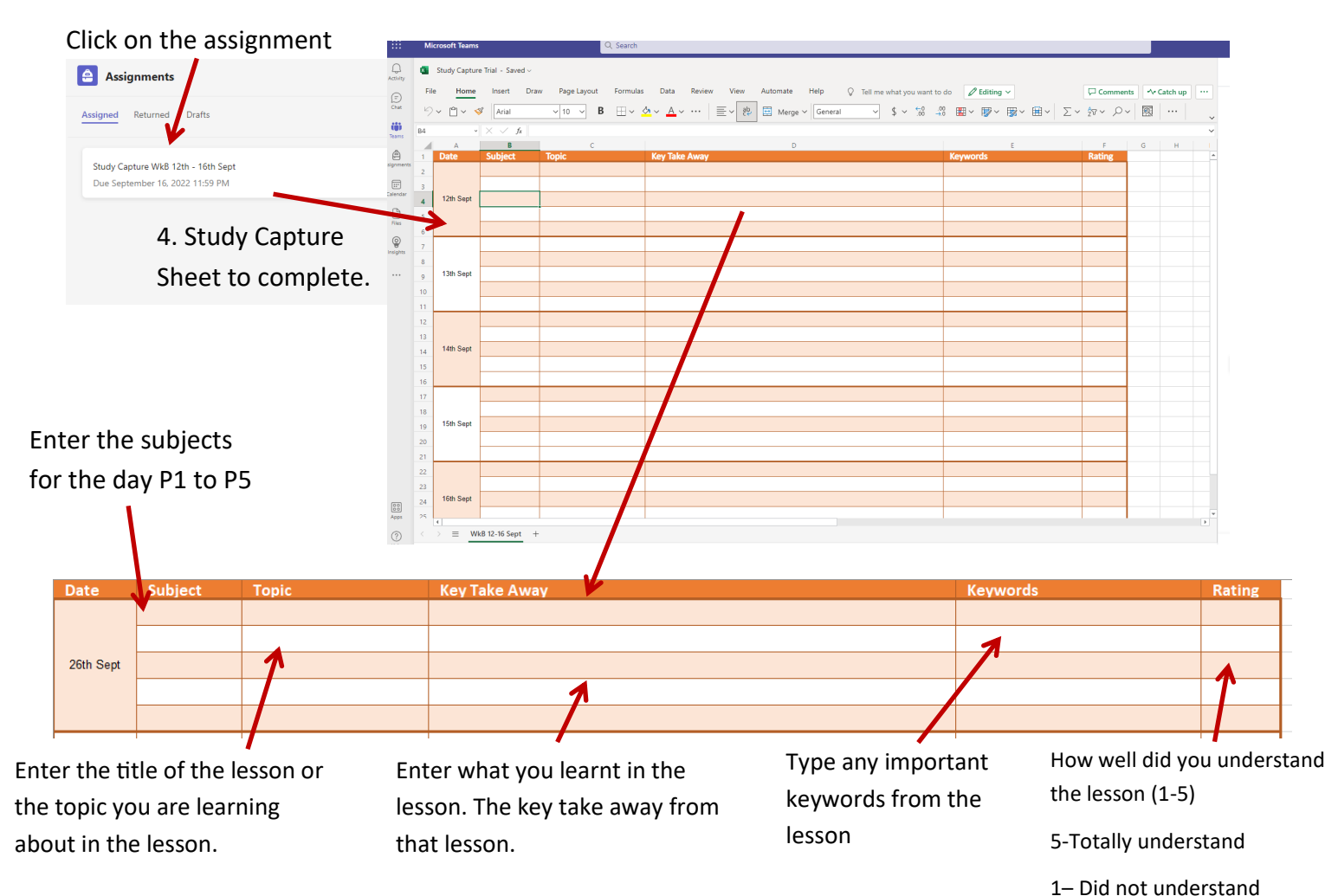

## This is an example of what your study capture should look like

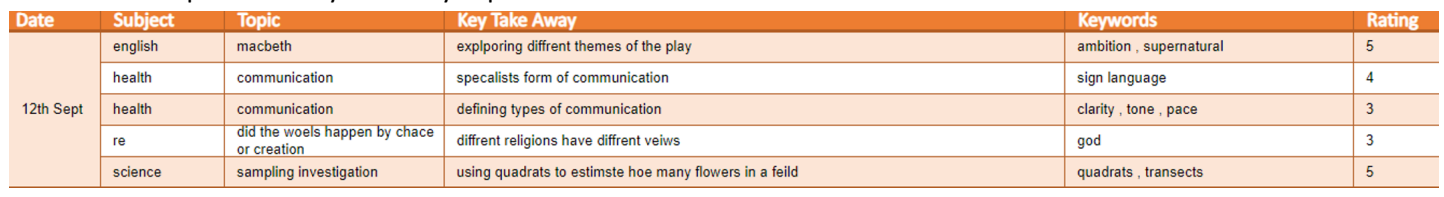